[七层服务器负载均衡](https://zhiliao.h3c.com/questions/catesDis/274) **[朱尘炀](https://zhiliao.h3c.com/User/other/1471)** 2015-11-20 发表

某些LB的七层服务器负载组网环境中,为了保证来回流量路径一致,针对LB调度后的HTTP流量做了S NAT,导致后端服务器上看到的访问请求的源IP都是LB的,此时服务器上就无法统计客户端的访问量 , 无法审计用户端的访问请求, 无法针对客户端源IP执行相关策略 ......

如果LB外网方向有针对某个虚服务的攻击,此时后端服务器上看到的攻击源IP都是LB的,可能导致误 判LB"攻击"服务器, 此时为了需要分析具体攻击行为, 需要确切地知道客户端源IP! 无告警信息,服务器看到的所有的访问请求都是LB的地址

在该组网环境下,LB针对调度到实服务的流量,做了SNAT,所以服务器看到的IP地址都是LB的

1、LB上开启HTTP携带源地址,选择X-Forwarded-For

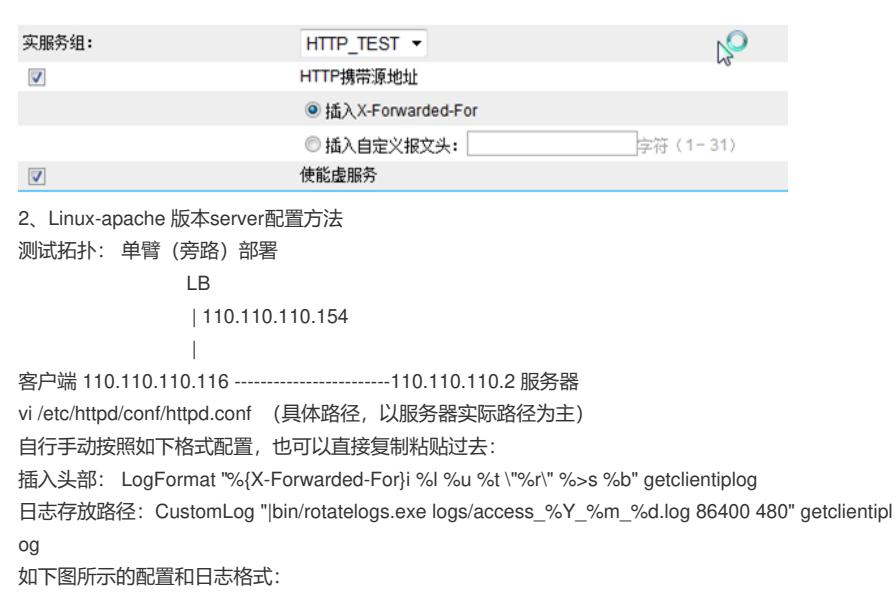

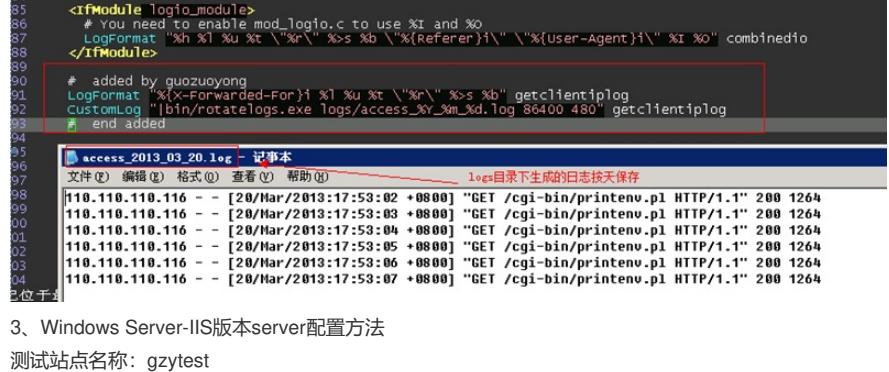

验证拓扑 pc (10.10.10.116) ----SW---LB (10.10.10.3) |

server (10.10.10.12)

(1)把插件放到下面这个目录,32位用x86的,64位用x64的

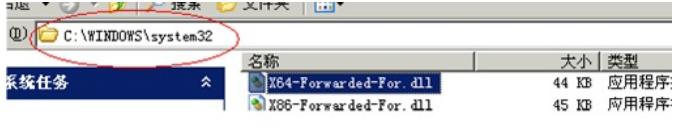

(2)停止站点运行,把对应插件加到isapi筛选器里,启动网站

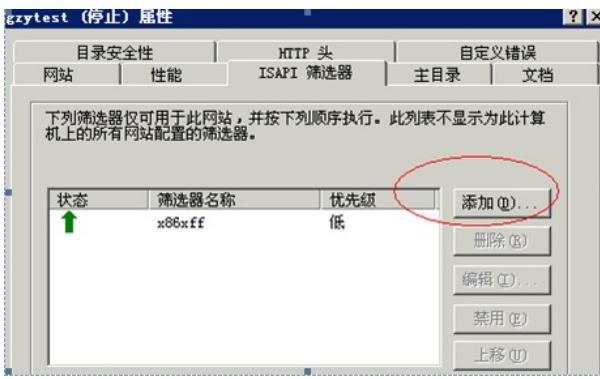

(3)日志目录看设置,默认日志是下面的目录

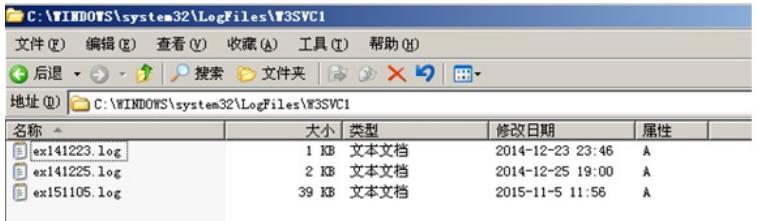

(4)图上面红框是用插件的,显示是客户端地址;下面是没用插件的,显示是LB snat的地址

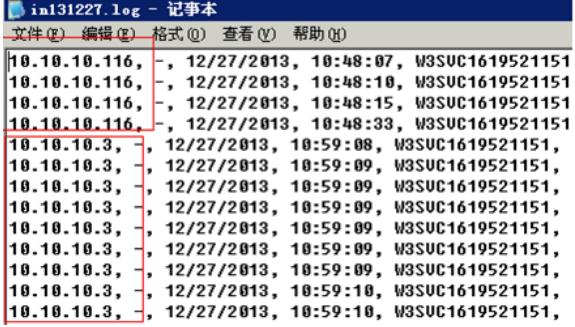

注:日志字段是可选的

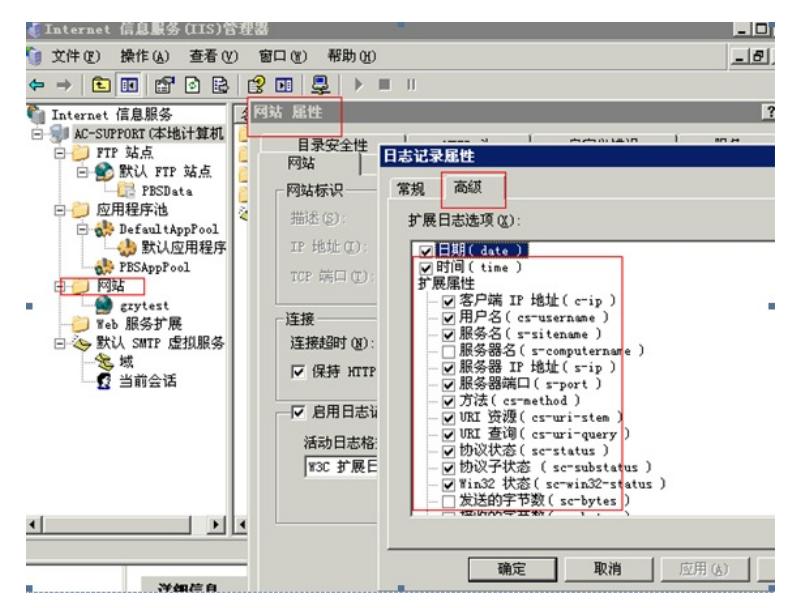

1、windows服务器上的X-Forward-For插件见附件文件,32位的用x86的插件,64位的用x64的插件

2、linux的服务器上X-Forward-For插件是手动配置的,详细可以参考给出的配置命令和截图中的配置 命令

3、本文档给出的服务器上识别X-Forward-For插件的方法,适用于所有支持标准X-Forward-For方式的 设备,同时必须是七层的HTTP流量